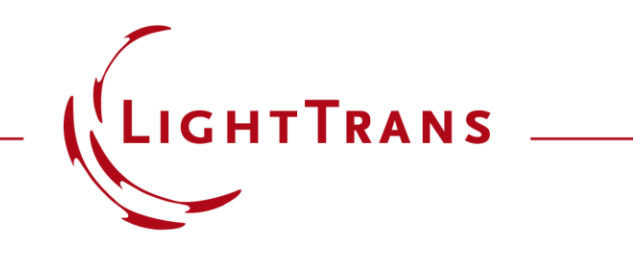

### **Tolerancing with Parameter Variations of Different Random Distributions**

### **Abstract**

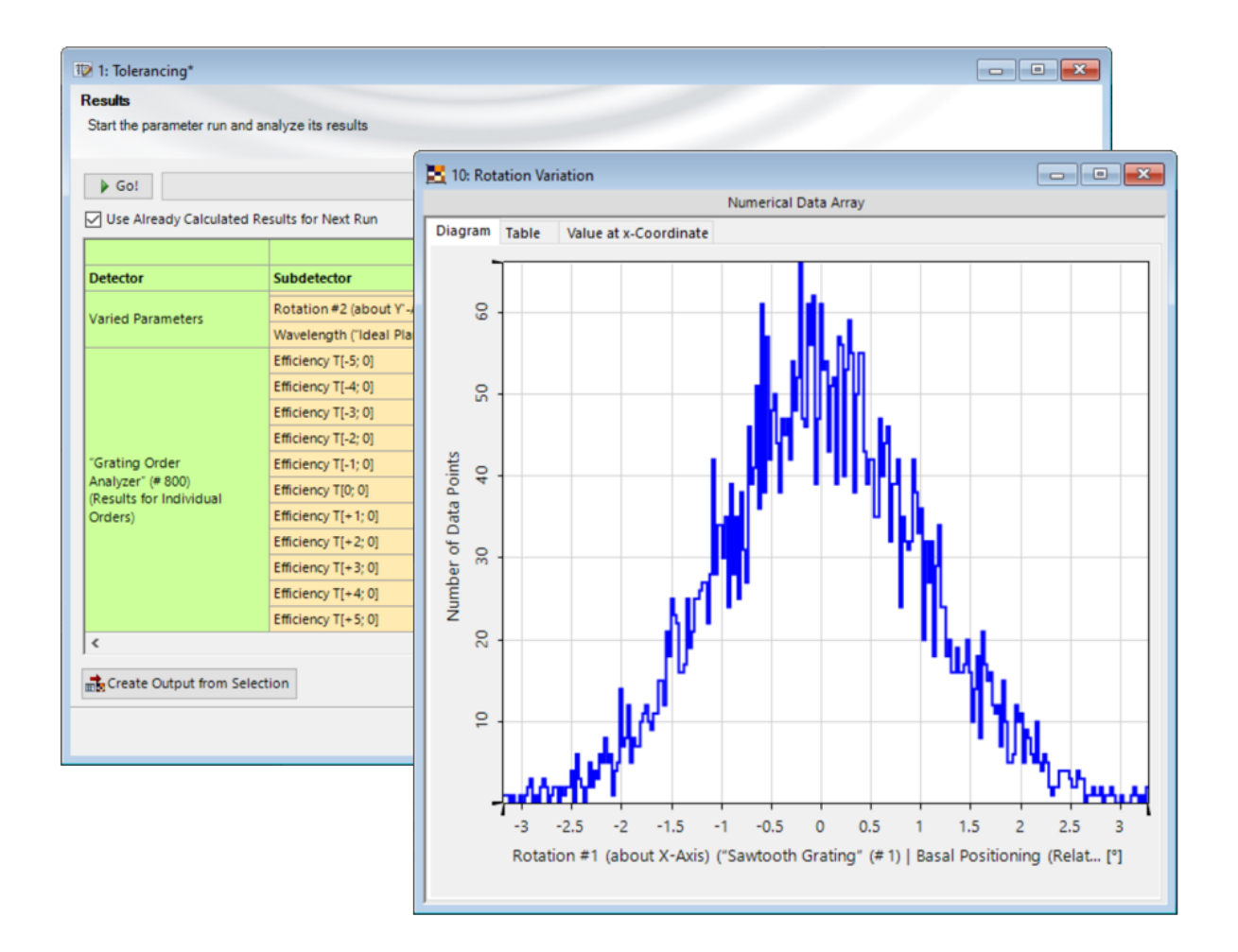

The investigation of the effect of manufacturing deviations is crucial for the design of any optical system and component. In VirtualLab Fusion, randomly varied Parameter Runs can be applied to analyze this impact in detail. Depending on the kind of manufacturing process, the resulting deviations may exhibit different kinds of random distributions. While the default Random mode of the Parameter Run assumes a uniform distribution, in this use case we want to show how to use a programmable Parameter Run to apply different random distributions to each of the parameters involved in the tolerancing. For illustration, a sawtooth grating was chosen, for which the minimal efficiency of the minus first transmission order is investigated.

# **Task Description**

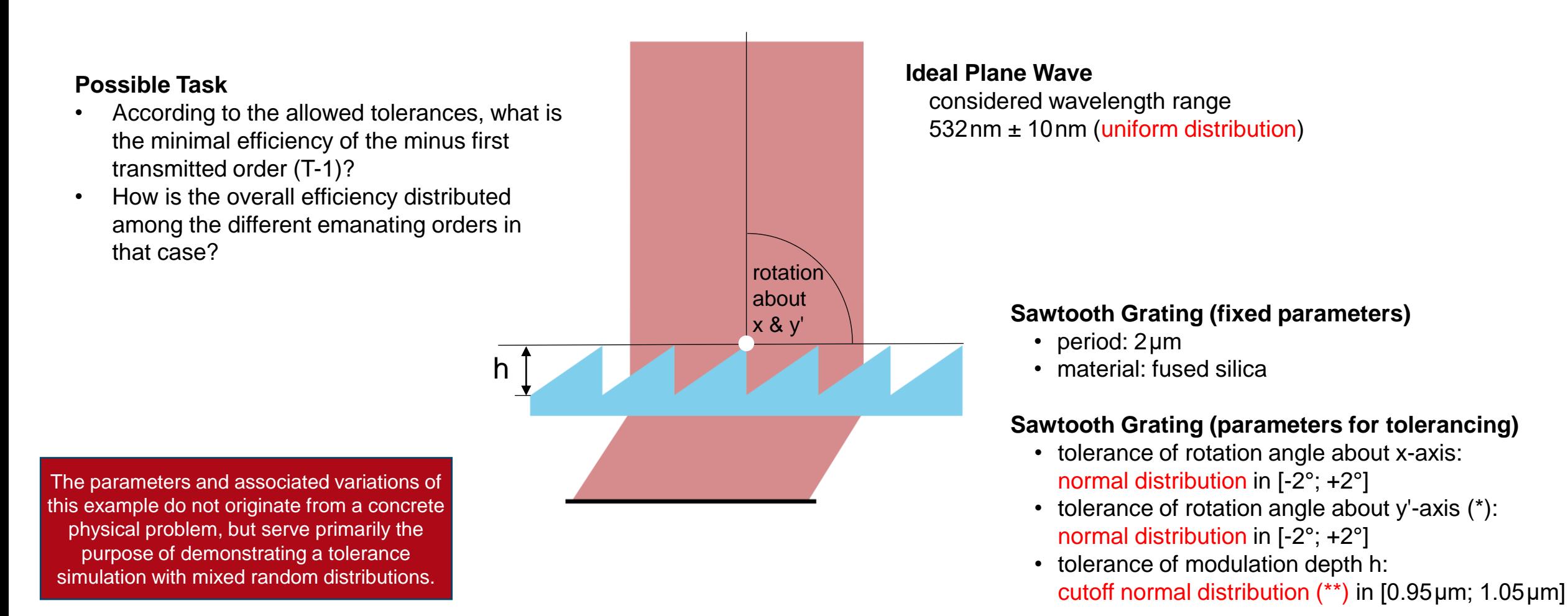

*(\*) X... rotation about x-axis, Y'... rotation about changed y-axis (after rotation X) (\*\*) See later slide for explanation about the cutoff normal distribution.*

### **The System in VirtualLab Fusion – Components**

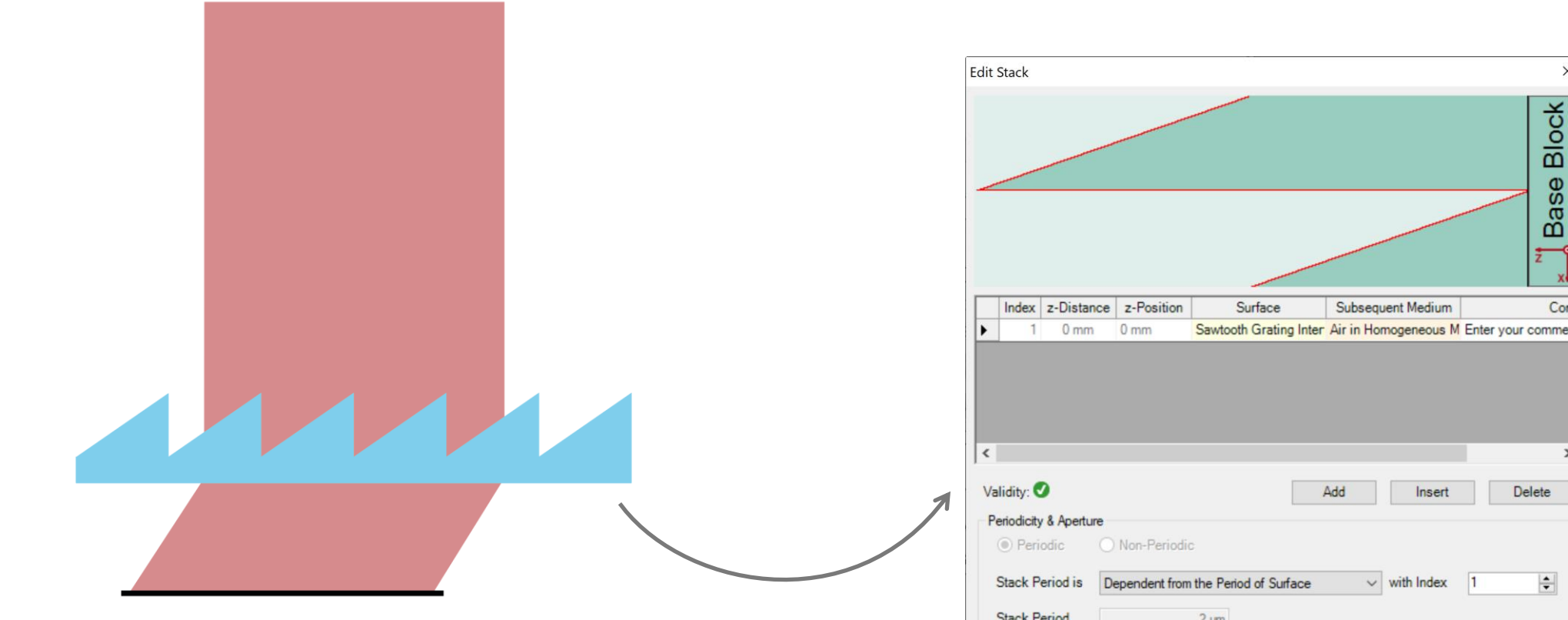

The grating is modeled using a *Sawtooth Grating Interface*. In the configuration dialog of the surface, the period, blaze angle and modulation depth can be adjusted.

Base Com Sawtooth Grating Inter Air in Homogeneous M Enter your comment Delete  $\left| \div \right|$ **Stack Period**  $2 \mu m$ **图 日** Tools 音、 OK Cancel Help

 $\times$ 

# **The System in VirtualLab Fusion – Analyzer**

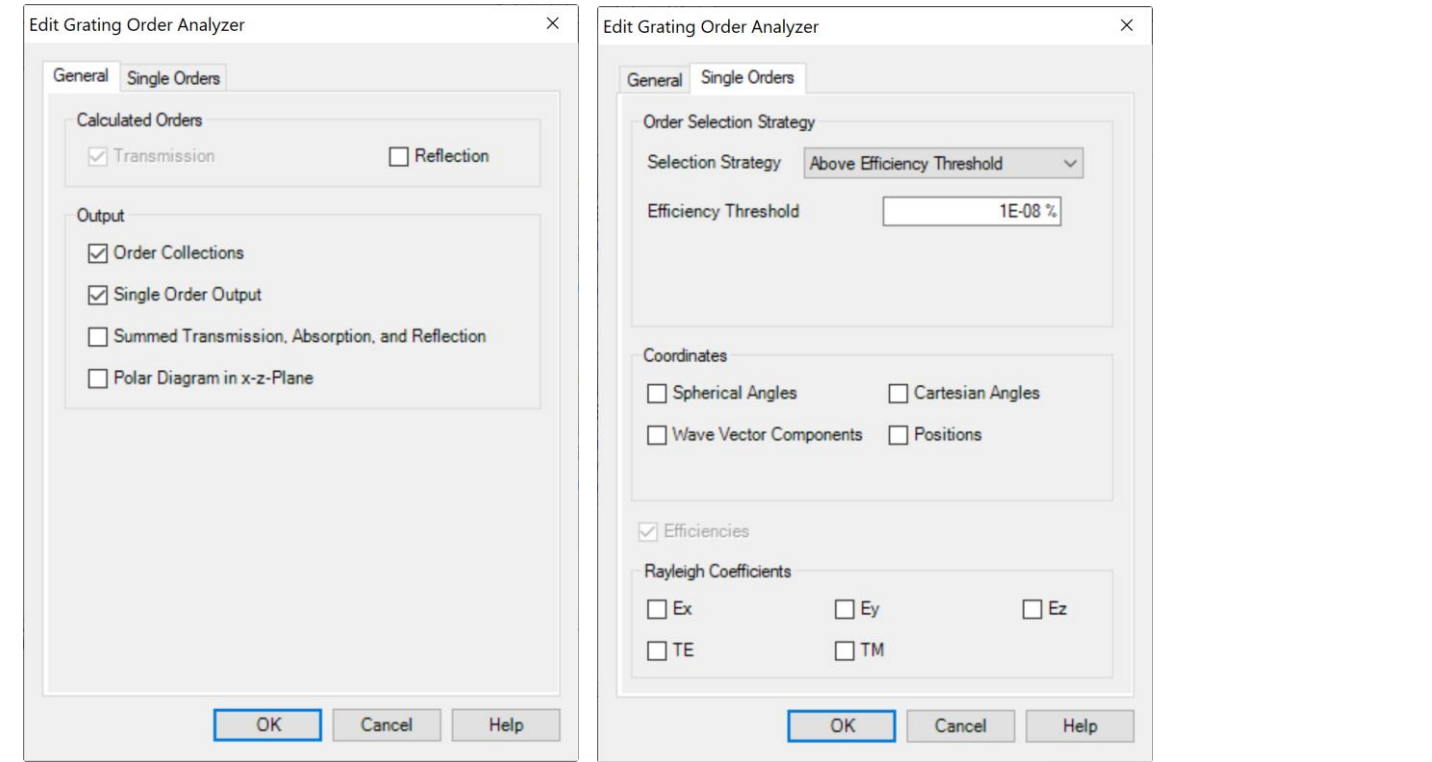

In a *Grating Optical Setup* the *Grating Order Analyzer* enables an easy analysis of the grating. It provides different output formats that allow the user to determine how overall energy is distributed among the different emanating orders. In addition, the fully vectorial field information in the form of the Rayleigh coefficients per order is also accessible.

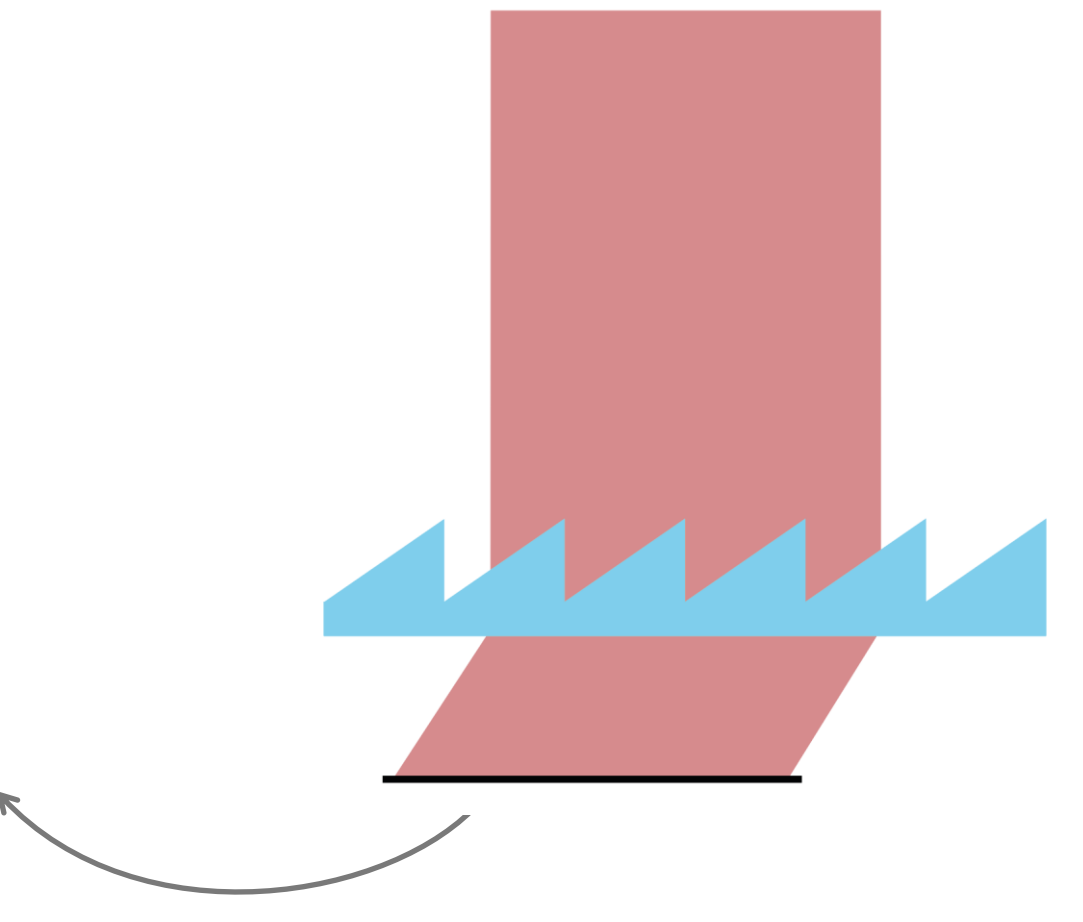

### **Programmable Parameter Run**

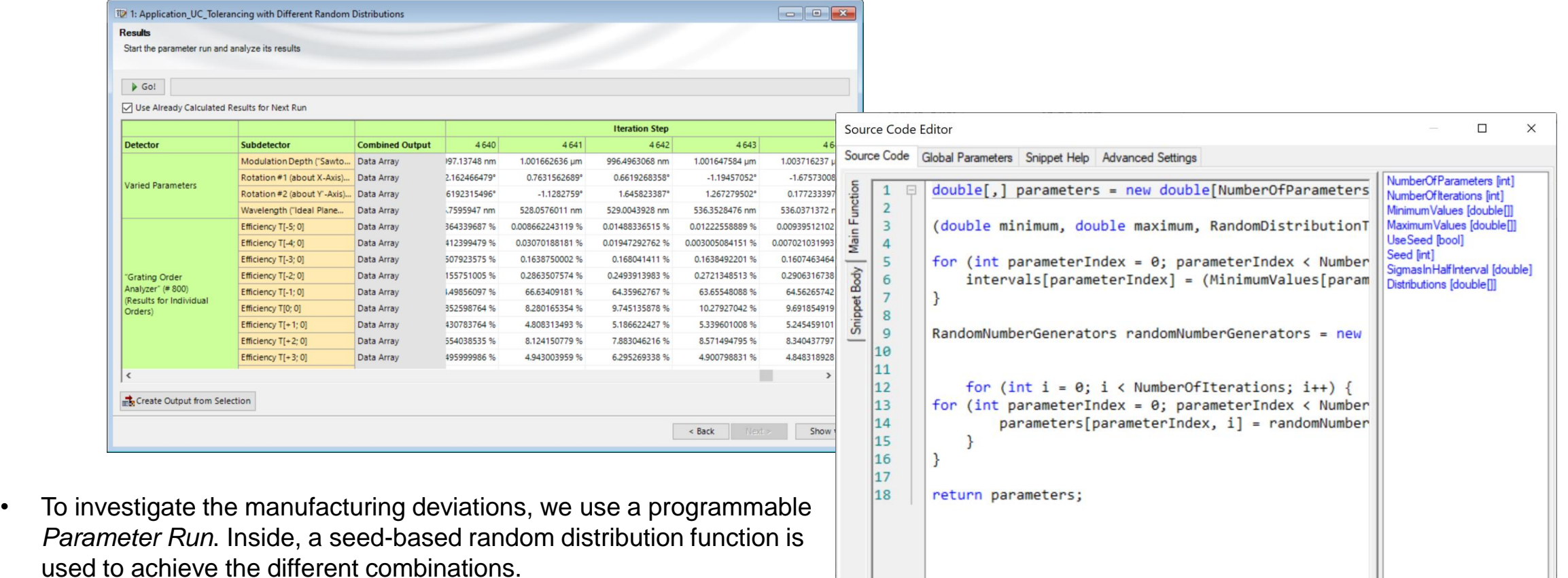

Check Consistency Validity:

OK

Cancel

Help

• Through a parameter in the programmable *Parameter Run*, it is possible to assign to each parameter either a normal or a uniform distribution, as illustrated in the next page.

### **Options of the Programmable Parameter Run**

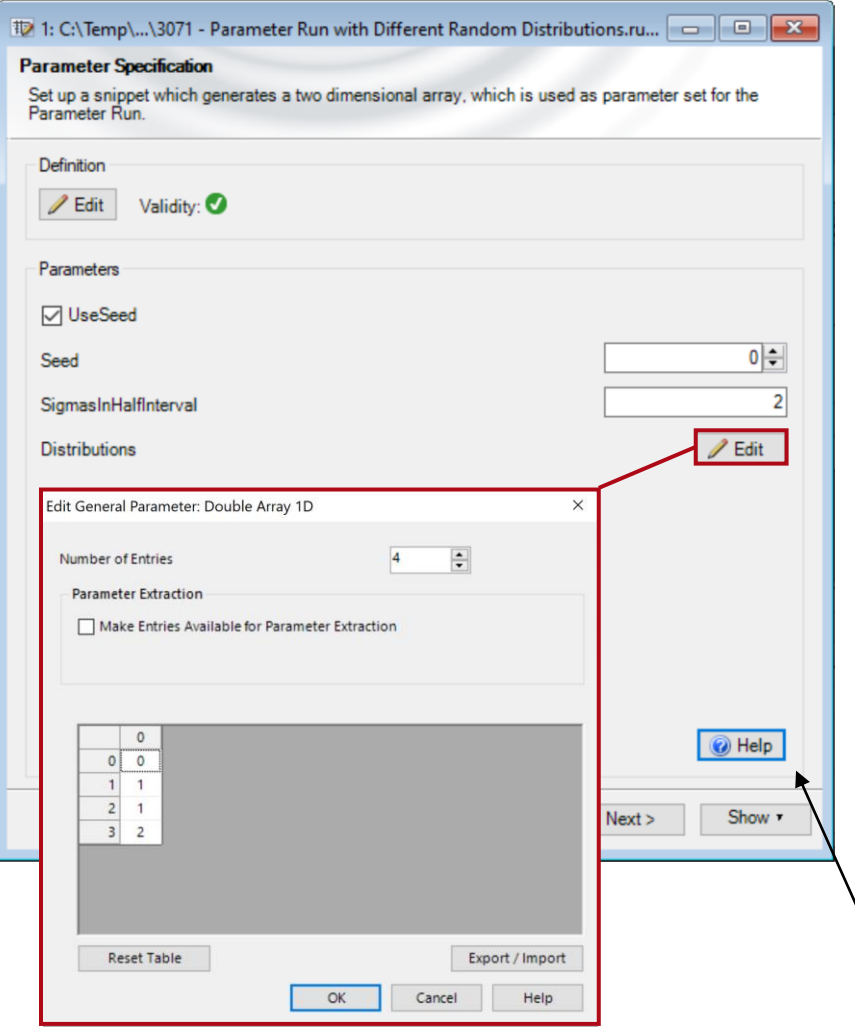

#### **Use Seed**

Allows for reproducible results.

#### **Seed**

Define a specific seed to recreate a particular distribution of the randomly generated Parameter Run.

### **SigmasInHalfInterval**

Determine the width of the distribution; more information can be found in the "Help" document.

#### **Distributions**

- Choose either a "Uniform", "Normal" or "Cutoff Normal" Distribution for each individual parameter varied.
- The distribution type is coded with numbers:  $0 -$  uniform
	- 1 normal
	- 2 cutoff normal

*Note: In the "Help" document you can find a short explanation of all used parameters and the function of the component.*

# **Distribution Types**

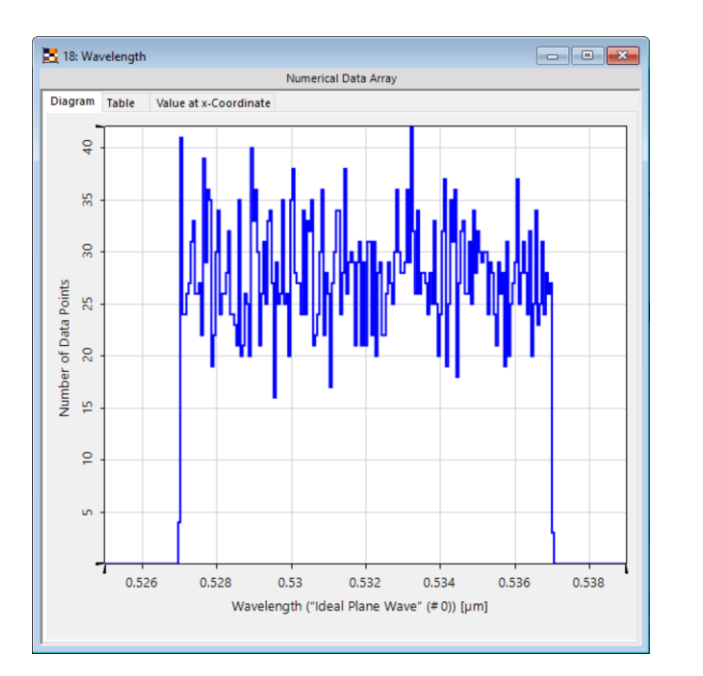

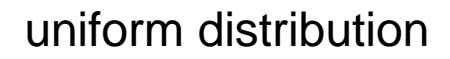

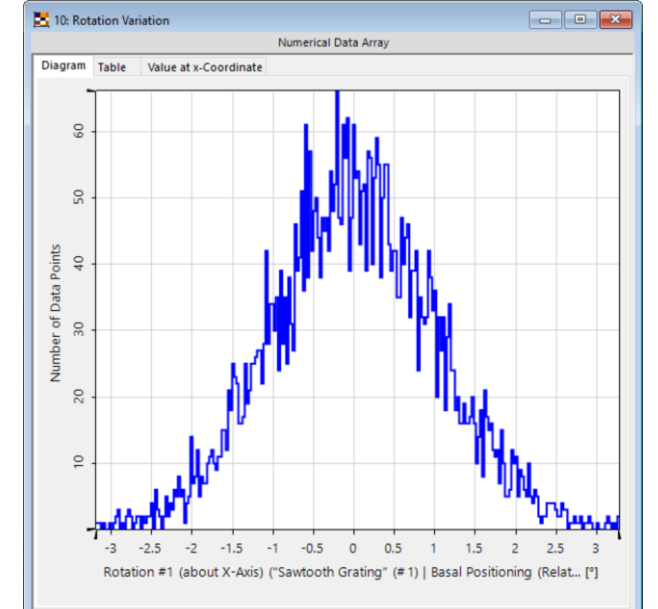

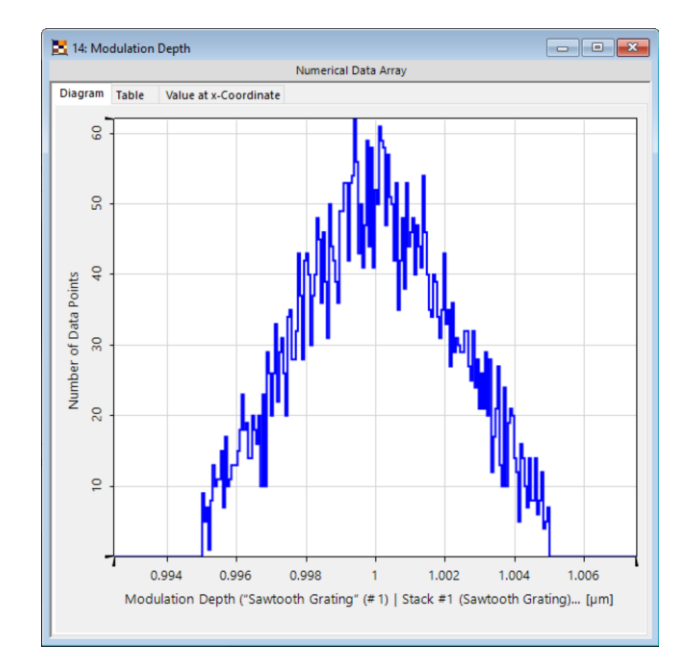

### uniform distribution normal distribution cutoff-normal distribution

In the case of a uniform distribution, the number of points will be evenly distributed over the allowed range. The normal and cutoff normal distributions both assume a Gaussian profile for the probability of a point being taken. The difference between the standard normal distribution and the cutoff normal distribution is that in the case of the cutoff distribution the values outside of the cut-off range will not be taken, but a new number inside the range is generated instead.

# **Statistical Distribution of the Efficiency**

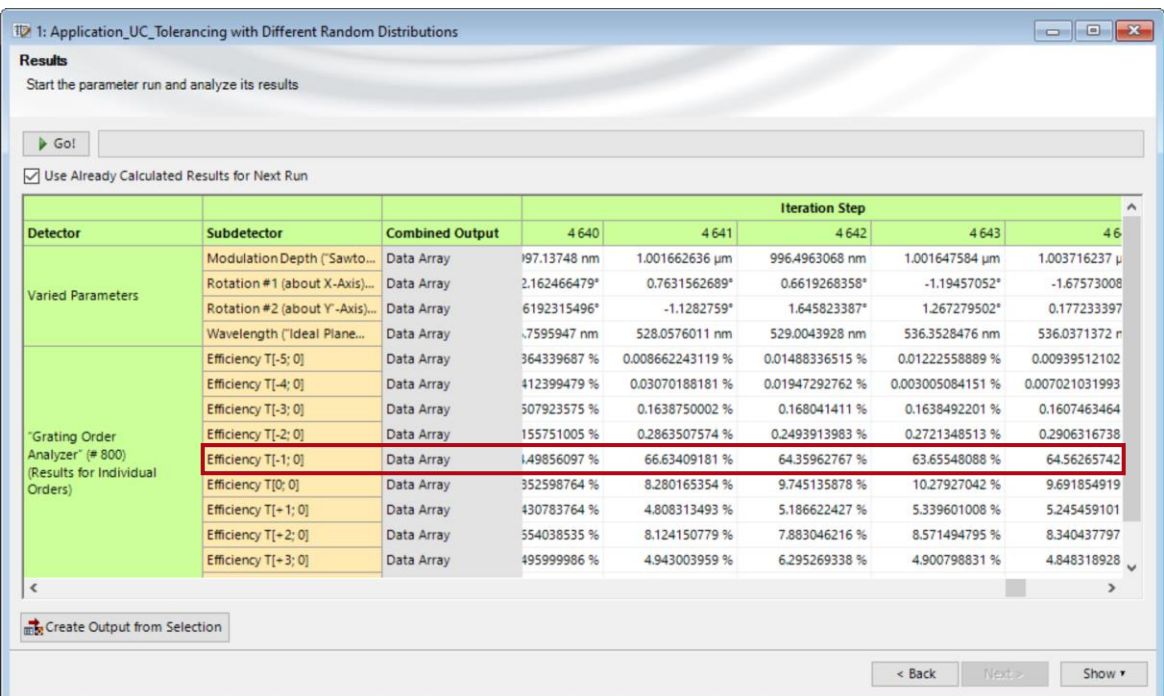

Any set of values in the *Parameter Run* delivered in the form of a number and a unit can be visualized as a plot using the option *Create Output from Selection*. Further statistical analysis is possible, for instance, by generating a histogram of the values with the *Complex Histogram* detector in the *Detectors* tab.

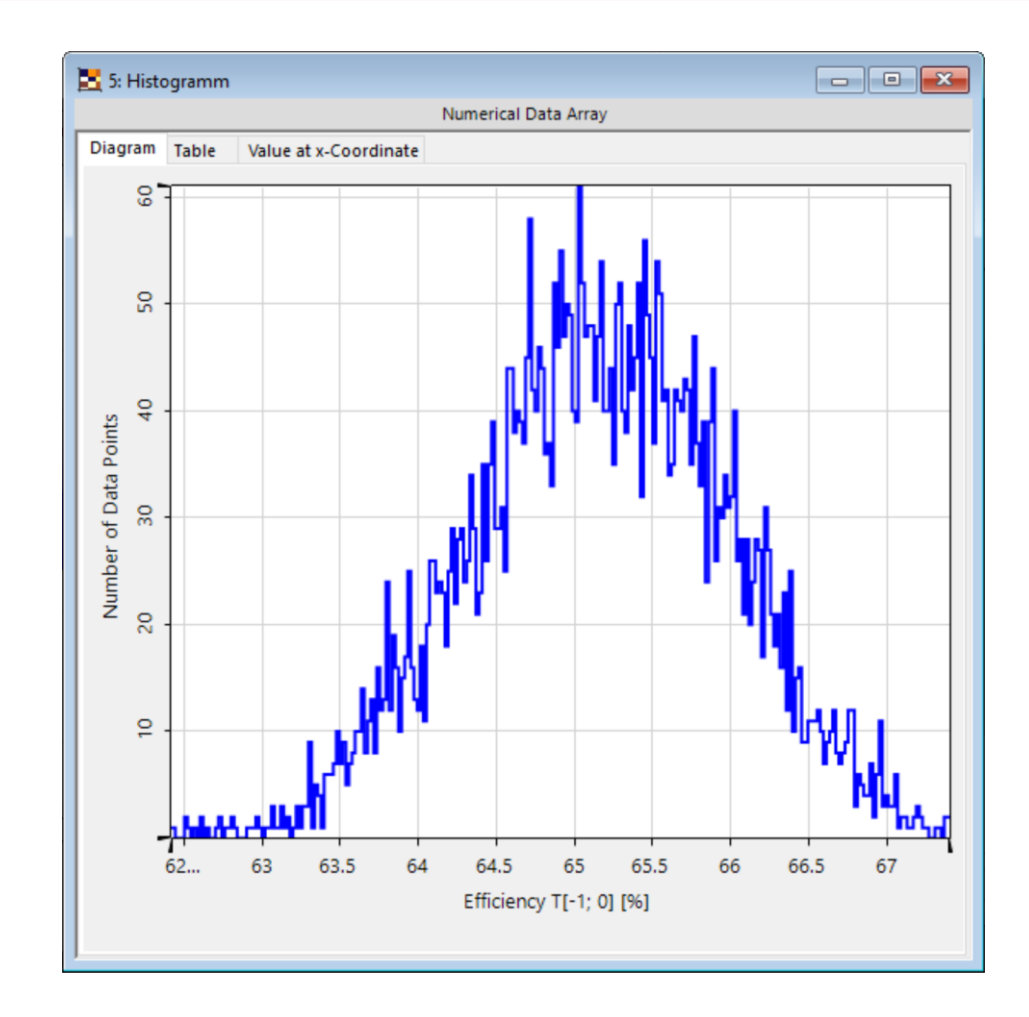

# **Tolerancing of the Grating**

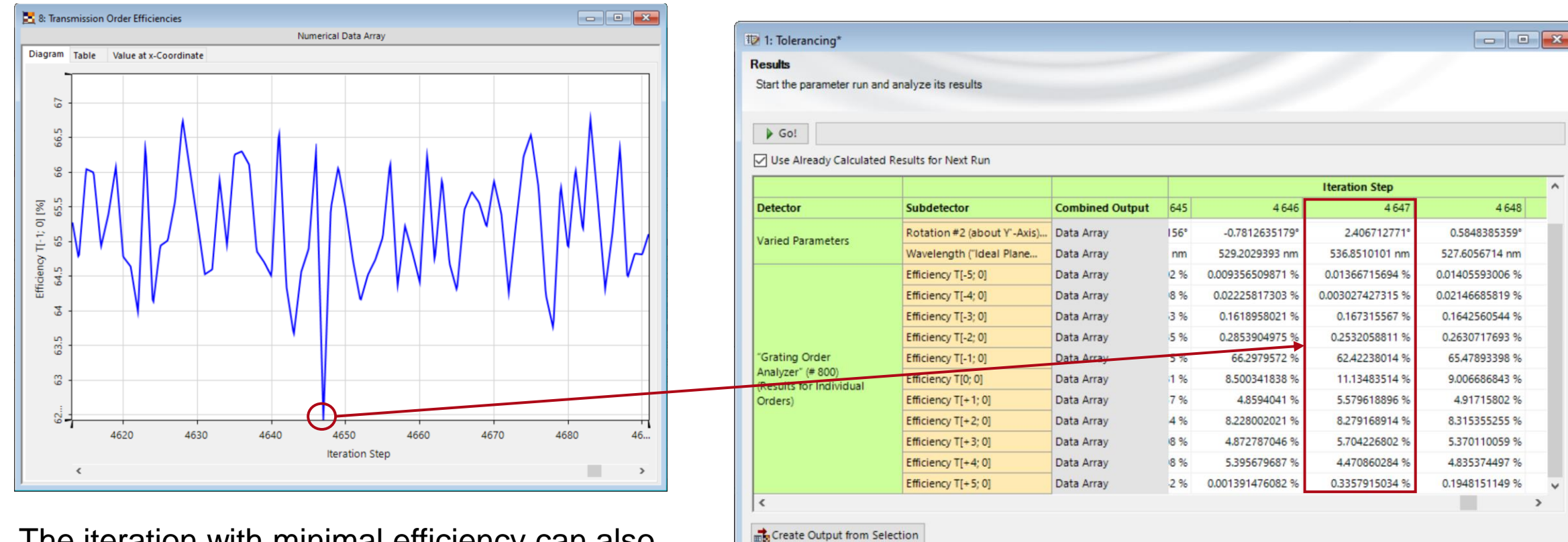

< Back

Show **r** 

The iteration with minimal efficiency can also be determined and the results further investigated. You can use the detectors in the main window (in the *Detectors* tab) to find the minimum.

# **Order Efficiencies for Minimal Efficiency**

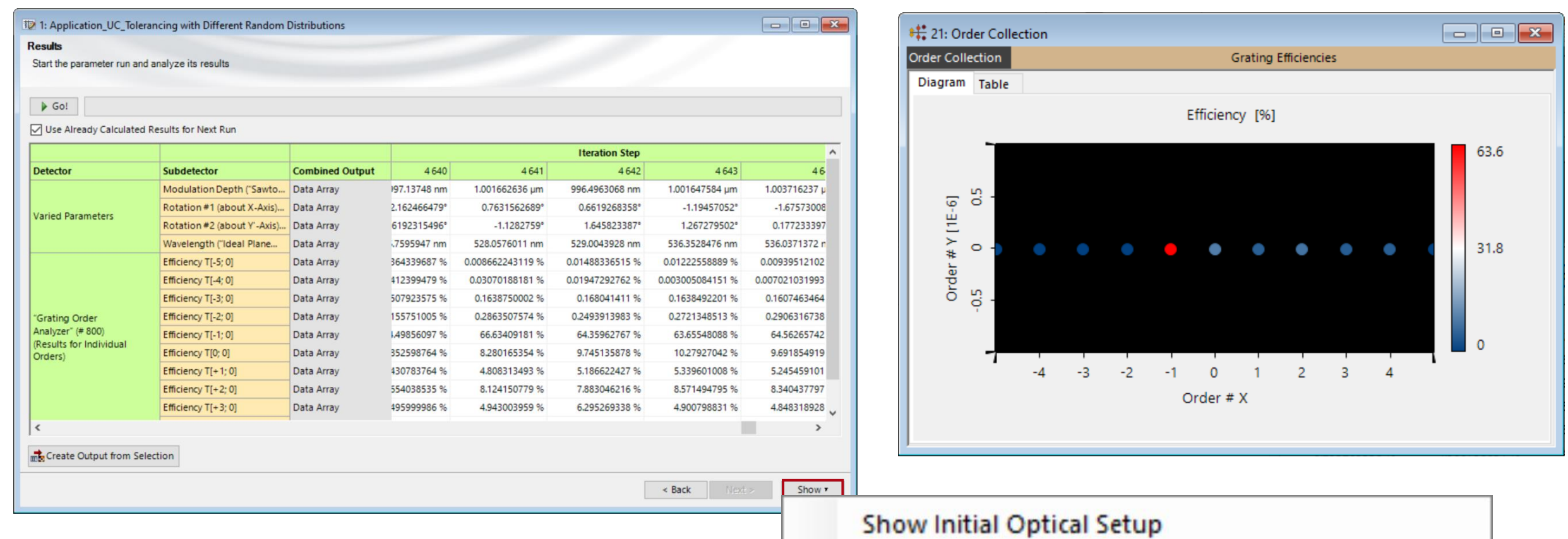

The *Optical Setup* of each iteration can be accessed via the *Show* button to further investigate the system and e.g. calculate the *Order Collection*.

Show Optical Setup for Certain Iteration Step...

# **Random Distribution Types**

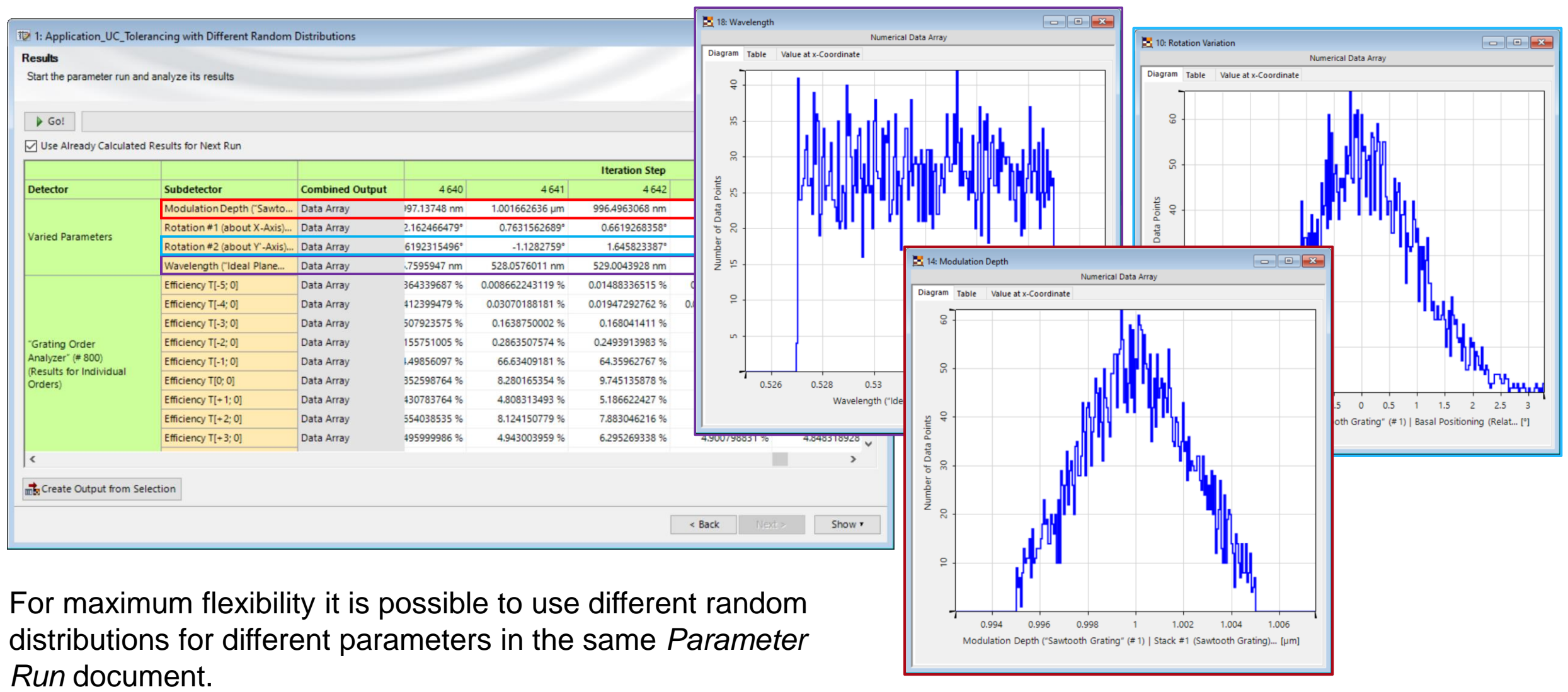

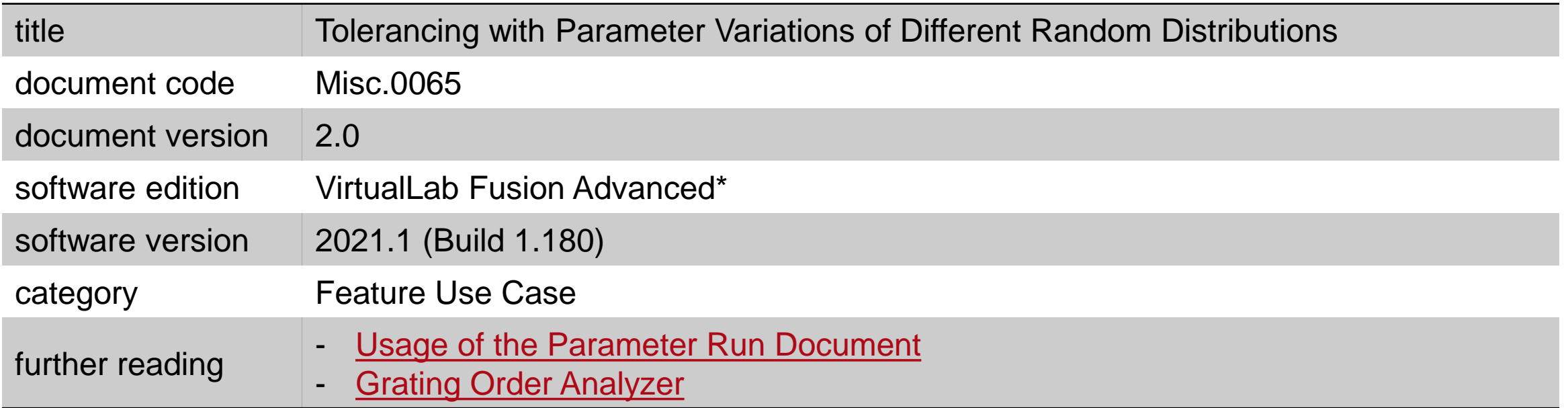

\*As in this use case the example setup is a Grating Optical Setup, VirtualLab Fusion Advanced is necessary to work with the sample files to their full potential. However, the workflows related to the *Parameter Run* presented in this use case are equally valid for other types of Optical Setups. The full functionality of the *Parameter Run* is included with VirtualLab Fusion Basic.